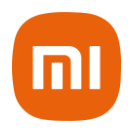

# **Amazfit GTS Manual do Usuário**

#### **Sumário:**

- 1. Primeiros passos
- 2. Recursos
- 3. Atividades
- 4. Descarte Ecológico
- 5. Canais de Atendimento

**Obrigado por escolher a Xiaomi. Trabalhamos com inovação para tornar a tecnologia acessível a todos.**

**Leia este manual cuidadosamente antes de usar o produto e guarde-o para futuras referências.**

# **1) Primeiros passos:**

O Amazfit GTS possui uma tela AMOLED, sensível ao toque (touch) e um botão físico na lateral direita.

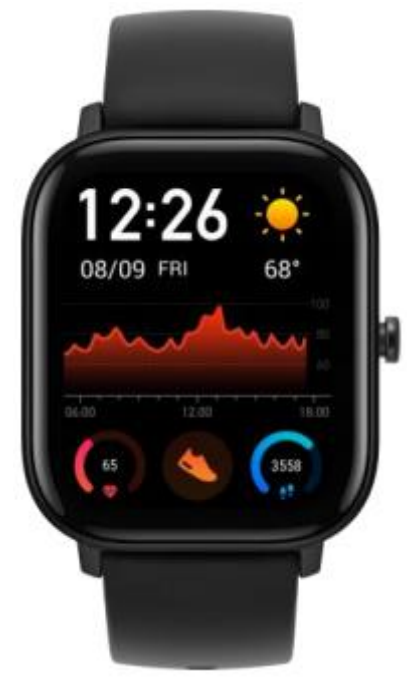

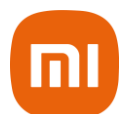

# **1.1 Configurações básicas:**

Deslize para a esquerda, direita ou para cima: Você pode alternar entre as diferentes páginas de funções.

Tocar e sair: você pode tocar para entrar em uma página com função específica e também operar as dicas de toque na tela.

Você pode deslizar para a direita para retornar rapidamente ao menu principal depois de entrar uma determinada página com função.

## **Botão lateral:**

- Pressione para iluminar a tela.
- Pressione novamente para apagar a tela.
- Pressione para retornar rapidamente a página principal do relógio quando estiver em outra página com função.
- Mantenha pressionado por 10 segundos para desligar.
- Pressione e segure para entrar no modo Exercício quando estiver na página principal (você pode personalizar este modo para esta operação). O modo Exercício vem ativado nas configurações padrões do relógio.
- Você também pode pausar o modo Exercício ou encerrar o lembrete de alarme pressionando o botão lateral.

#### **1.2 Navegando pelas funções:**

Toque no relógio e arraste para baixo: Você pode entrar no menu de controle de atalho, que permite abrir rapidamente a lanterna, definir o brilho, controlar o modo DND (função de não perturbe) e bloquear a tela.

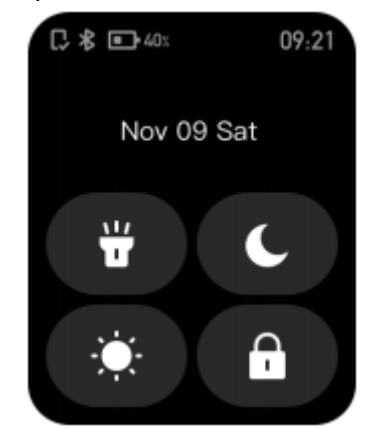

Toque no relógio e deslize para a esquerda e para a direita: você pode acessar os atalhos rapidamente de Status e Frequência Cardíaca.

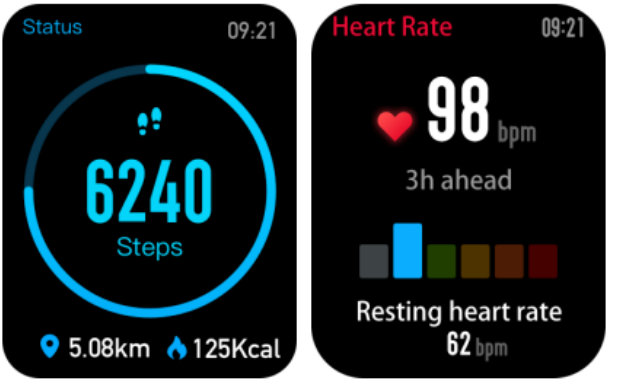

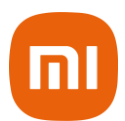

Toque no relógio e deslize o relógio para cima: Você pode entrar na lista de funções.

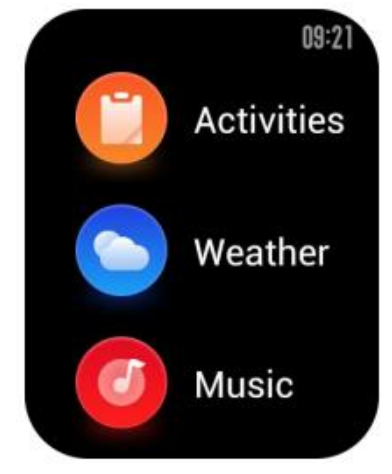

# **1.3 Recomendações de uso do relógio e carregamento da bateria:**

**Durante o uso diário:** é recomendável usar o relógio com um aperto moderado a uma distância de dois dedos do pulso, para garantir que o monitor óptico de frequência cardíaca funcione corretamente.

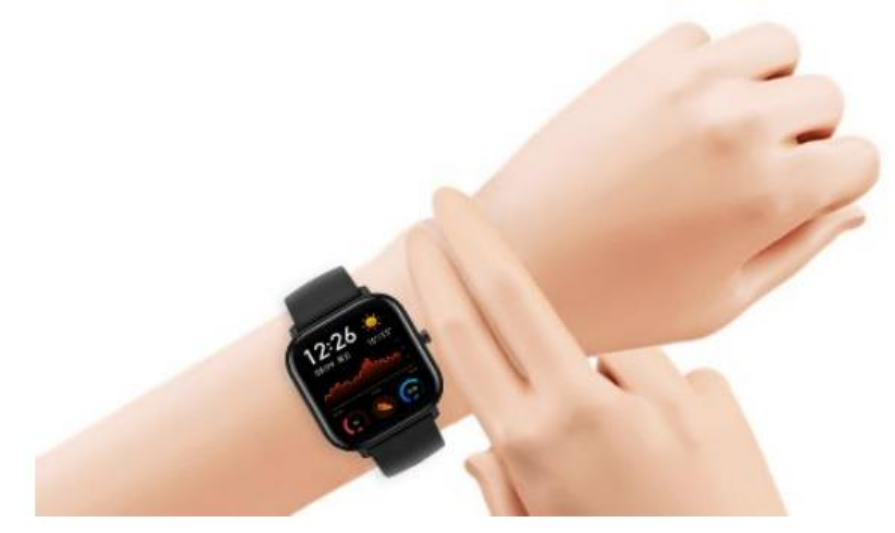

**Durante o uso nos treinos:** é recomendável usar o relógio confortavelmente e garantir um ajuste firme sem escorregões. Ficar muito apertado ou muito frouxo pode causar a imprecisão dos dados de treino detectados, portanto evite fazer isso.

# **Carregamento do relógio:**

- a) A porta USB do carregador do relógio precisa ser conectada ao dispositivo compatível com conexão de entrada USB, como soquete de um carregador de smartphone, computador ou power bank. Verifique se a tensão de alimentação é compatível com o produto.
- b) Ao colocar o relógio na fonte de energia, é necessário mantê-lo posicionado corretamente para evitar mal contato. Certifique-se de que os contatos de metal na parte de trás do relógio estejam conectados à base de carregamento do relógio.
- c) A tela exibirá uma notificação de carregamento quando o relógio for conectado corretamente.

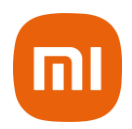

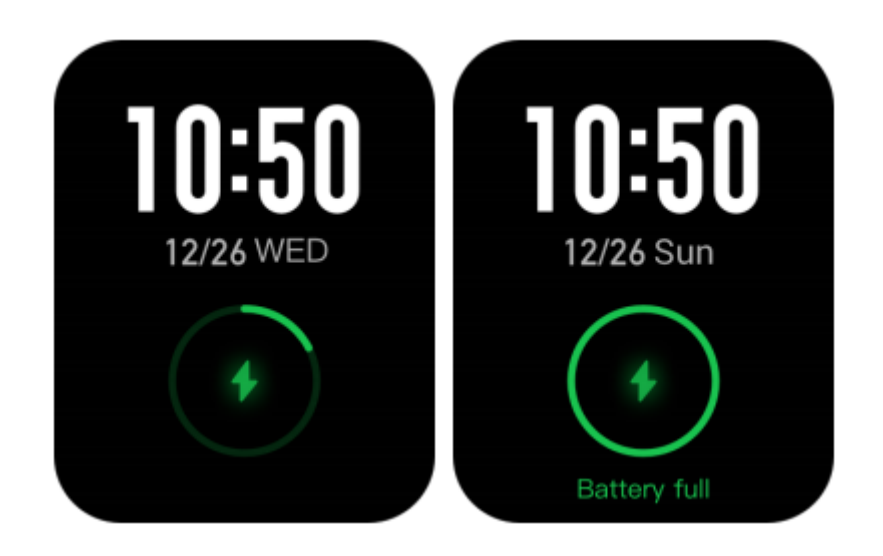

# **2) Recursos:**

Até que o relógio seja emparelhado usando o aplicativo Amazfit, você não pode usar todas as funções do relógio nem salvar seus dados do relógio para sua conta na nuvem pessoal.

# **2.1 Parear e desparear o dispositivo:**

Faça o download do aplicativo Amazfit na sua loja de aplicativos Apple Store ou Google Play Store.

Se preferir, leia o QR Code a seguir para fazer o download:

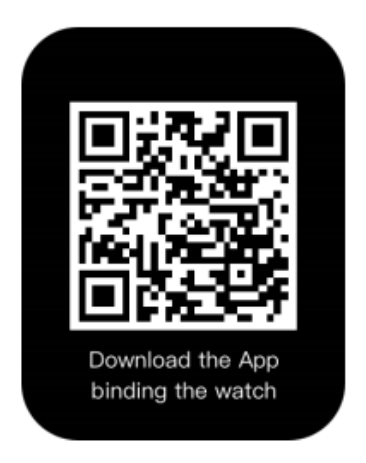

Após o download concluído, você pode criar uma conta ou fazer login se já estiver registrado.

Abra o aplicativo, vá para "Perfil – Adicionar dispositivo – Relógio – Amazfit GTS" e aponte o scanner para o código QR no relógio. Em seguida, siga os passos abaixo:

**a)** Toque no seu relógio para aceitar a solicitação de emparelhamento e concluir o processo.

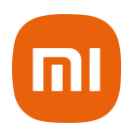

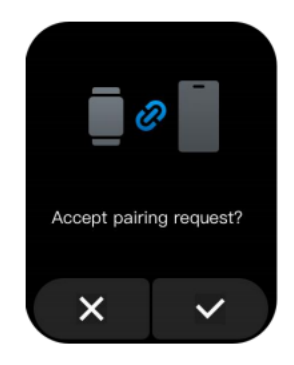

**b)** Depois de emparelhado, o relógio geralmente precisa ser atualizado. Aguarde a atualização com paciência e mantenha o smartphone próximo do relógio para garantir uma atualização bem-sucedida.

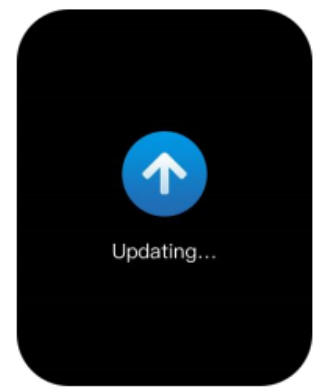

- **c)** Após o término da atualização, as suas funções do relógio ficam disponíveis para o uso junto com o aplicativo da Amazfit, onde você pode realizar operações e configurações específicas das funções do relógio.
- **d)** Se você precisar desemparelhar seu relógio, abra o aplicativo Amazfit e escolha a opção "Desemparelhar".

# **2.2 Controle dos Atalhos:**

Na página principal do relógio, toque na tela e puxe para baixo para abrir a página do menu de atalho e controle.

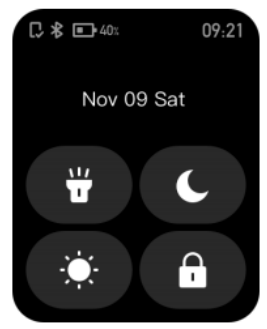

# **2.2.1 LANTERNA:**

Tocar no ícone da lanterna pode abrir a função. O fundo branco na tela do relógio ajuda a iluminar uma pequena área à noite.

Você pode fechar a função da lanterna ativada tocando na tela e deslizando para a direita, ou pressionando o botão lateral.

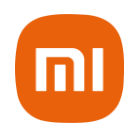

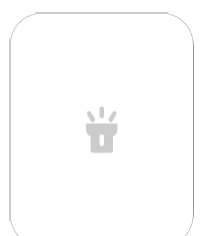

# **2.2.2 AJUSTE DE BRILHO:**

Toque no botão de ajuste de brilho para configurar.

Brilho automático: Toque no ícone (A) para o relógio ajustar automaticamente o brilho da tela de acordo com a luz ambiente.

Brilho manual: você pode personalizar o brilho da tela como desejar.

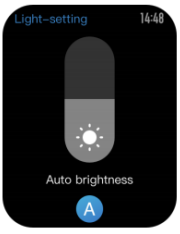

# **2.2.3 MODO DND (NÃO PERTUBE):**

Ativar DND: Com o modo DND ativado, o relógio não vibrará ao receber qualquer mensagem enviada pelo celular.

Tempo DND: Você pode personalizar o período durante o qual o modo DND muda automaticamente de "habilitado" para "desabilitado".

Smart DND: Depois de adormecer com o relógio no pulso, este o ativará automaticamente o modo DND.

Desativar DND: O modo DND está desativado, portanto o relógio vibrará ao receber as notificações.

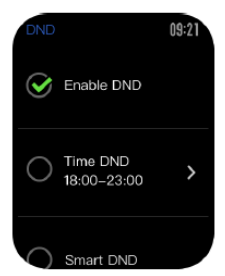

# **2.2.4 TELA DE BLOQUEIO:**

Com a função de tela de bloqueio ativada, você pode desbloquear o relógio para entrar na página do mostrador apenas usando o botão do relógio. Isso pode impedir qualquer erro causado por toque errado ou por engano. Para fechar a função da tela de bloqueio, acesse a configuração tela de bloqueio novamente para desativar.

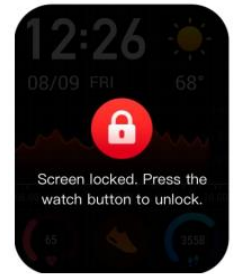

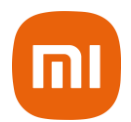

#### **2.3 Alterar imagem do fundo da tela do relógio:**

Acesse no relógio "Configurações – Plano de fundo", deslize para a esquerda e direita para visualizar os planos de fundo e toque em um para concluir para realizar a substituição.

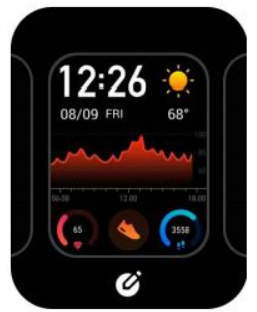

Se você vir um pequeno ícone embaixo da miniatura selecionada, significa que o plano de fundo é editável. A área destacada significa que a caixa foi marcada e que você pode tocar ou deslizar para alternar as funções disponíveis. A área cinza significa que a caixa pode ser exibida tocando nela.

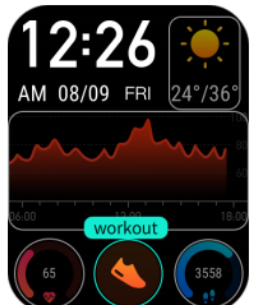

Usando o aplicativo Amazfit, você pode alterar o plano de fundo tocando em "Perfil – Amazfit GTS – Configurações do plano de fundo do relógio" para baixar mais planos de fundo do relógio na loja de downloads e alterar.

# **2.4 Status:**

Deslizar para a esquerda na página principal do relógio para poder permitir que você entre na página de status que exibe as etapas atuais, dados e metas.

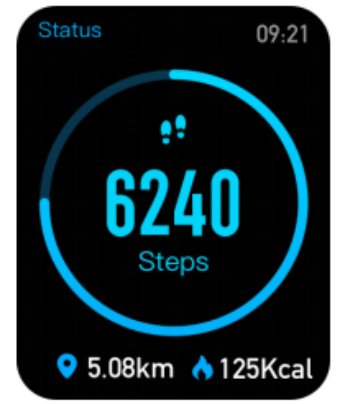

Você também pode acessar a página de detalhes deslizando para cima na página principal do relógio e escolhendo a opção "Status".

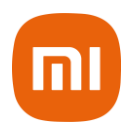

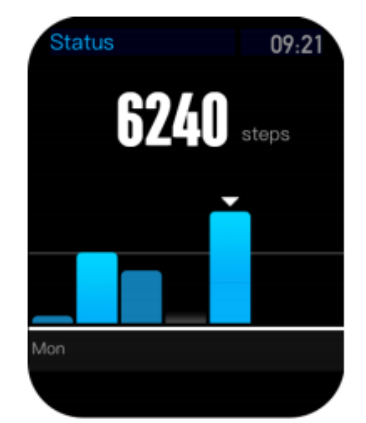

#### **2.5 Frequência cardíaca:**

Toque na tela e deslize para a esquerda na tela principal do relógio para poder permitir que você entre na página de frequência cardíaca e, em seguida, o relógio começa a medir automaticamente a frequência cardíaca atual.

Durante a medição, é necessário usar o relógio adequadamente no pulso e manter a parte de trás do relógio bem perto da sua pele até que o relógio possa medir uma frequência cardíaca estável.

Se você deseja ativar a função de medição durante todo o dia, abra o aplicativo Amazfit e acesse "Perfil – Amazfit GTS – Detecção da frequência cardíaca" e escolha ativar a função de medição durante todo o dia.

**Notas:** Com a função de medição durante todo o dia ativada, o relógio mede a frequência cardíaca em horário regular.

Deslizar para a direita na tela principal do relógio pode tornar o último valor da frequência cardíaca visível.

Você pode entrar também na página de detalhes da frequência cardíaca durante todo o dia tocando nela.

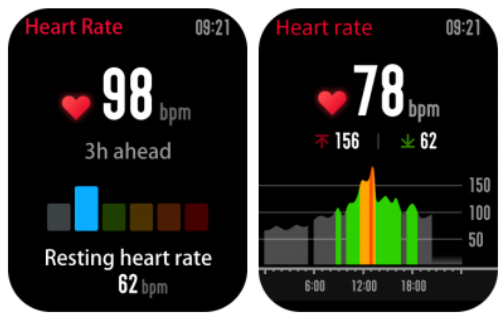

#### **2.6 Exercícios:**

O Amazfit GTS suporta doze tipos de treino: corrida ao ar livre, caminhada, ciclismo ao ar livre, esteira, ciclismo em área interna, natação em piscina e em águas abertas, aparelho elíptico, escalada, corrida em pista, esqui e exercício livre.

Consulte a seção "Treino" para obter mais detalhes sobre as funções dos diferentes tipos de treino.

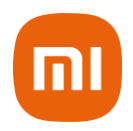

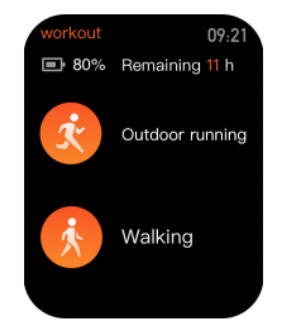

## **2.7 Registros dos treinos:**

Os dados do treino serão armazenados em registros de treino através do aplicativo, que são mostrados do mais recente ao mais antigo. Tocar em um registro de treino específico tornará os detalhes do treino visíveis. Os detalhes visíveis variam no tipo de treino.

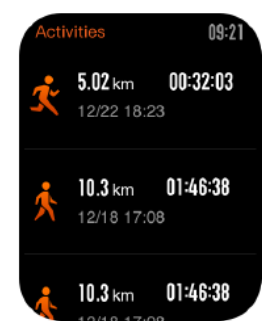

O registro de treino não carregado no aplicativo será marcado com um pequeno ponto vermelho antes dele. Abra o aplicativo para sincronizar os dados em tempo hábil, para evitar a perda de registros de exercícios.

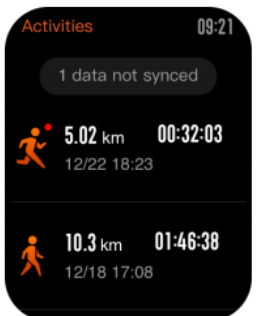

Para excluir um registro de treino no relógio, toque para entrar na página de detalhes do registro de treino, deslize até a parte inferior da página e toque no botão Excluir.

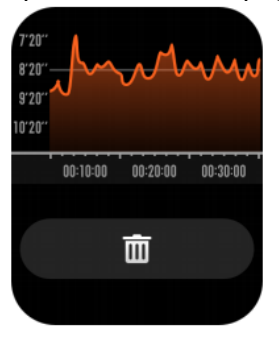

#### **2.8 Dados do tempo e clima:**

Tocar na função meteorológica pode dar acesso às condições climáticas atuais e à previsão do tempo. Se os dados meteorológicos estiverem invisíveis, você deverá abrir o aplicativo e conectar ao dispositivo para atualizar os dados.

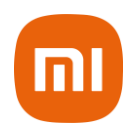

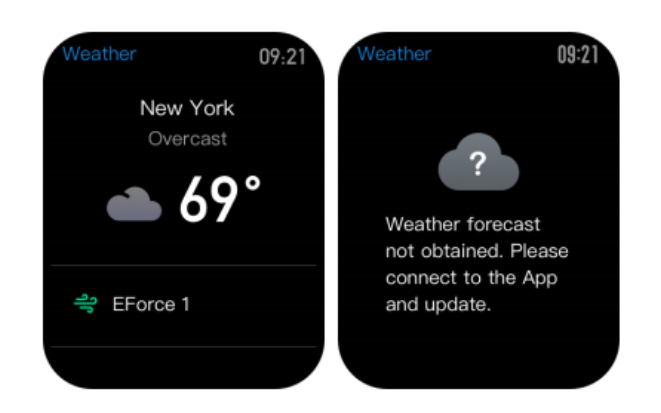

**Nota**: O sistema AQI não é suportado em cidades estrangeiras.

# **2.9 Controle da reprodução das músicas:**

Com o Bluetooth ligado, o relógio pode suspender ou reproduzir a música que tocam através do aplicativo player no seu smartphone, alternar entre músicas e ajustar o volume.

a) Abra o seu aplicativo de músicas instalado no seu smartphone.

b) Se você estiver usando um dispositivo IOS, precisará emparelhar o relógio com o Bluetooth móvel.

c) Se você estiver usando um dispositivo Android, precisará conectar o relógio ao aplicativo Amazfit e também ativar a permissão de leitura de notificações no aplicativo.

**Notas:** A compatibilidade do sistema de telefonia móvel Android/iOS e a abertura de diferentes players de música podem afetar a função de controle de música através do relógio.

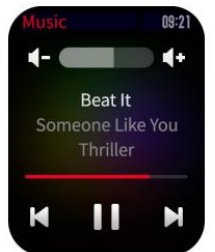

#### **2.10 Notificações:**

Para ativar as notificações exibidas no relógio, abra o aplicativo Amazfit e acesse "alertas do aplicativo" nas configurações do relógio. Certifique-se de manter o relógio com o smartphone conectado durante a configuração. Você também pode ativar os alertas de SMS e chamadas recebidas, diretamente no aplicativo Amazfit. Se você estiver usando um dispositivo iOS, precisará emparelhar no smartphone e sincronizar o relógio ao aplicativo Amazfit.

Se você estiver usando um dispositivo Android, precisará manter o aplicativo em execução em segundo plano ou incluí-lo na lista de início automático, para garantir que o celular possa enviar os alertas ao relógio.

#### Ver notificações

a) No caso de uma notificação recebida, o relógio acenderá a tela automaticamente e exibirá o conteúdo.

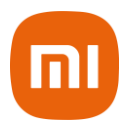

b) Você pode visualizar a notificação não lida tocando para exibir mais e entrar na página de detalhes da notificação.

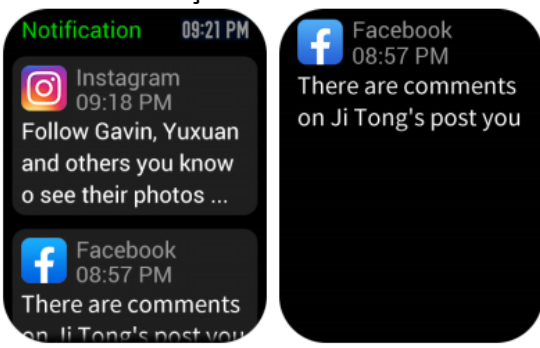

# Deletar notificações

- a) A notificação lida no relógio ou no smartphone será automaticamente excluída da lista de notificações no relógio.
- b) Para excluir manualmente a notificação no relógio, deslize para a esquerda para acessar as notificações e excluir tocando no botão Excluir.

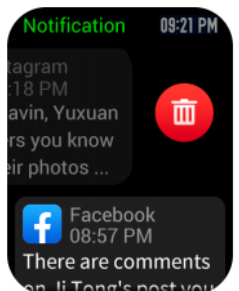

# **2.11 Alarme:**

O Amazfit GTS suporta a criação e o gerenciamento do alarme no relógio. Você também pode criar um alarme de relógio através do aplicativo Amazfit:

- a) Acesse a função de alarme no relógio para permitir que você defina a hora e o ciclo do alarme. Depois de salvo, o alarme pode ser ativado ou desativado na lista de alarmes.
- b) Para criar alarmes através do aplicativo Amazfit, abra o aplicativo "Perfil Amazfit GTS – Alarme" e adicione alarmes conforme solicitado na página.

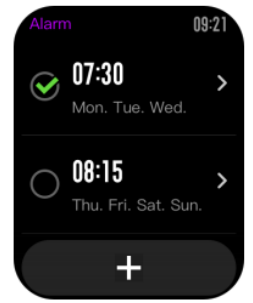

No caso de um alerta de alarme de relógio, você pode optar por fechá-lo ou lembrá-lo mais tarde.

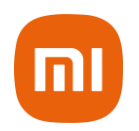

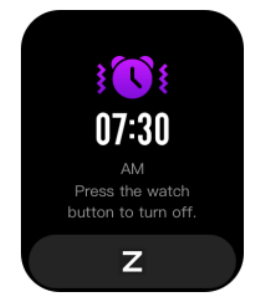

Para fechar o alarme, pressione o botão lateral e segure qualquer botão por 2 segundos durante o alerta de alarme.

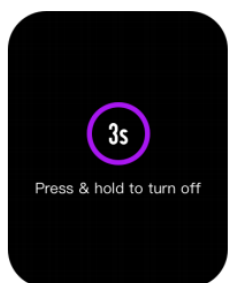

Para emitir um alerta de atraso, você pode, durante o alerta de alarme, tocar no botão "Z" na parte inferior. Em seguida, o alarme será emitido em 10 minutos após.

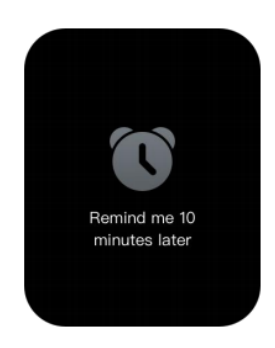

# **2.12 Lembrete de eventos:**

Você pode criar e gerenciar os lembretes de eventos através do aplicativo Amazfit.

O relógio exibirá sua lista de tarefas e vibrará para lembrá-lo no horário definido.

- a) Abra o aplicativo Amazfit, vá para "Perfil Amazfit Lembrete de evento" e crie o lembrete de evento nas dicas da página.
- b) Um alerta será exibido no relógio quando chegar a hora definida para o evento. Toque no botão "X" na parte inferior para fechar o alerta.

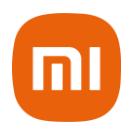

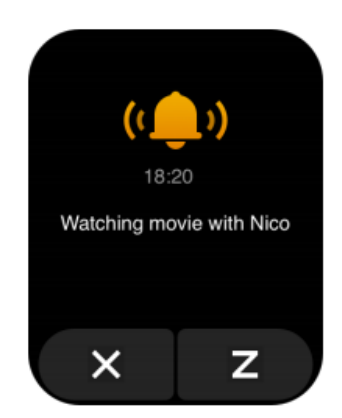

c) O relógio suporta a modificação e a exclusão do lembrete de evento. Para modificar o lembrete de evento, toque na seta à direita na página da lista de lembretes de eventos para modificar a data e a hora do lembrete de eventos.

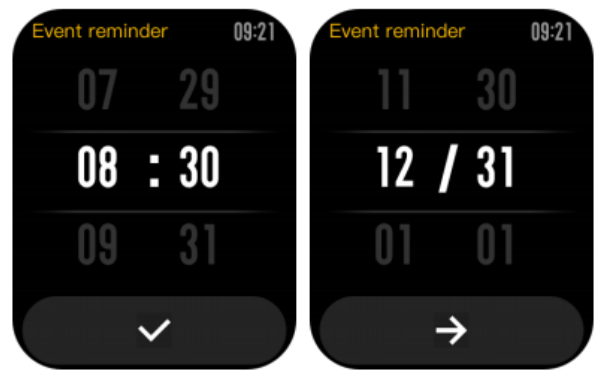

Para excluir o lembrete de evento, deslize para a esquerda no evento a ser excluído e toque no ícone da lixeira para excluí-lo.

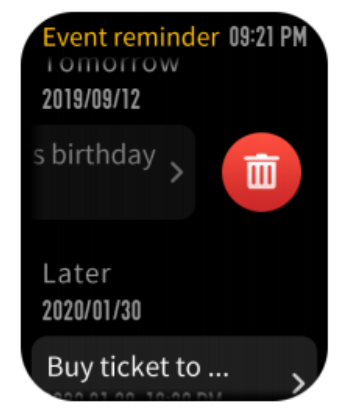

#### **2.13 Lembrete de eventos:**

Para ativar o timer, abra a lista de aplicativos na face do relógio e escolha o aplicativo de timer.

- a) Toque no botão Iniciar pode ativar o cronômetro para cronometrá-lo imediatamente.
- b) Durante o tempo, você também pode contar o número de vezes tocando no botão (até 99 vezes dessa operação).

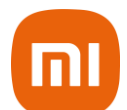

- c) Suspenda o cronômetro atual tocando no botão no canto inferior esquerdo na tela do relógio.
- d) Quando o cronômetro pausa, você pode redefini-lo tocando no botão direito e retomar a cronometragem tocando no botão esquerdo.
- e) Deslize para a esquerda para exibir o cronômetro atual e os registros anteriores.
- f) Deslize para a direita para retornar ao nível anterior e à página do temporizador.

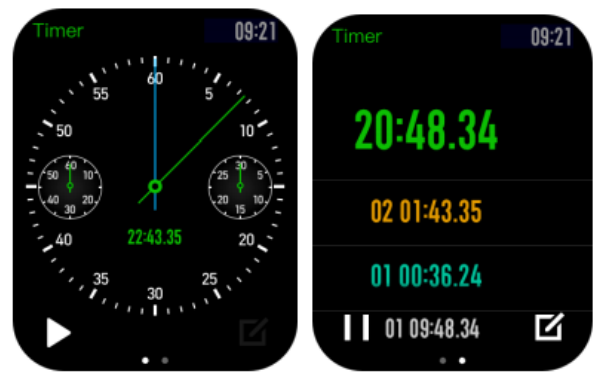

#### **2.14 Contador regressivo:**

Para ativar a contagem regressiva, abra a lista de aplicativos no relógio e escolha a opção de contagem regressiva.

- a) Por padrão, o relógio possui a contagem regressiva de atalhos em 1 minuto, 3 minutos, 5 minutos, 10 minutos, 15 minutos, 20 minutos, 30 minutos e 60 minutos. Você pode ativar a função de contagem regressiva imediatamente tocando nela.
- b) Está disponível uma função de contagem regressiva personalizada, que varia de 1 minuto a 23 horas e 29 minutos.

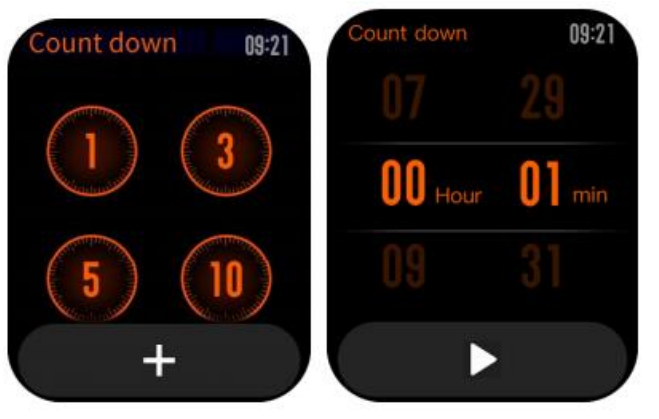

Você pode suspender, retomar ou interromper a função de contagem regressiva a qualquer momento. Quando o tempo acabar, o relógio vibrará para lembrá-lo. Você pode fechar a função de contagem regressiva tocando no botão "X" na parte inferior.

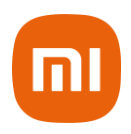

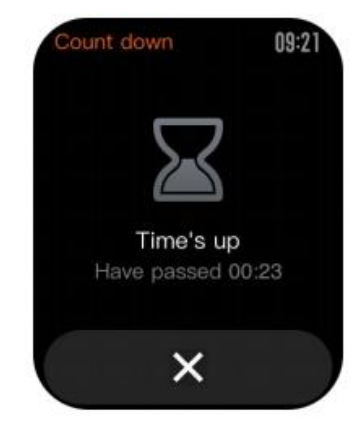

# **2.15 Localizar o smartphone:**

O Amazfit GTS suporta a localização do dispositivo via Bluetooth. Para ativar esta função, deslize a lista de aplicativos na página do mostrador do relógio, vá para "Mais – Encontrar celular" e toque nela para encontrar seu telefone celular.

a) Para ativar a função de localização de dispositivo, é necessário manter o aplicativo Amazfit em execução e garantir que o relógio esteja conectado ao smartphone. Caso contrário, a função não estará disponível.

b) Na página de localização, o relógio encontrará automaticamente o dispositivo. Se nenhum dispositivo for encontrado após 60 segundos, um prompt de falha será exibido e você poderá tentar novamente.

c) Quando encontrado, o celular emite um sinal sonoro. Você pode fechar o toque no celular tocando no botão do relógio. Enquanto isso, o celular produzirá uma mensagem na barra de notificação.

**Notas:** Se você quiser usar a função localizar dispositivo a qualquer momento, poderá incluir o aplicativo Amazfit na lista de permissões iniciada automaticamente e mantê-lo em execução em segundo plano. Observe que o relógio deve estar conectado ao telefone celular ou não será possível encontrálo.

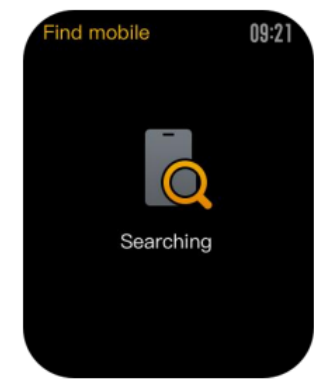

# **2.16 Bússola, Pressão atmosférica e Altitude:**

O Amazfit GTS suporta a função de bússola. Quando a página da bússola é aberta, o relógio detecta automaticamente a orientação e o grau. Se necessário, você pode usar o relógio e calibrar a bússola preenchendo o círculo com a figura de 8 movimentos no ar, até que o relógio vibre. Em seguida, a função da bússola pode ser utilizada.

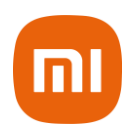

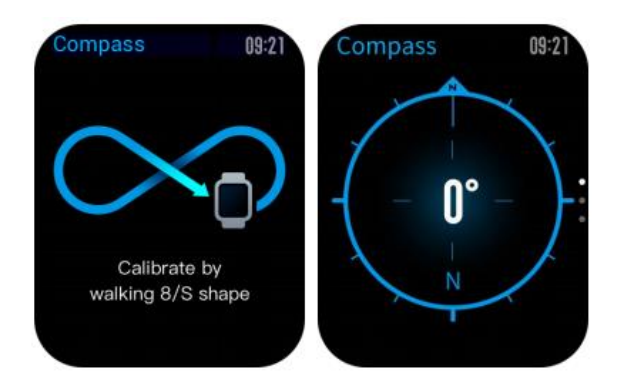

Deslizar para cima na página da bússola pode permitir que você entre na página de pressão atmosférica. O barômetro no relógio exibe a pressão atmosférica atual em tempo real.

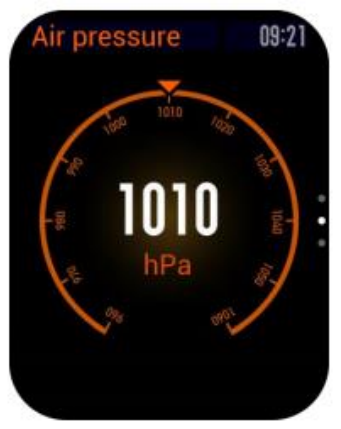

Deslizar para cima na página de pressão atmosférica pode permitir que você entre na página de altitude. A altitude requer uma calibração dupla do barômetro do relógio e GPS. Se você quiser dados de altitude mais precisos, tente posicionar em uma área aberta.

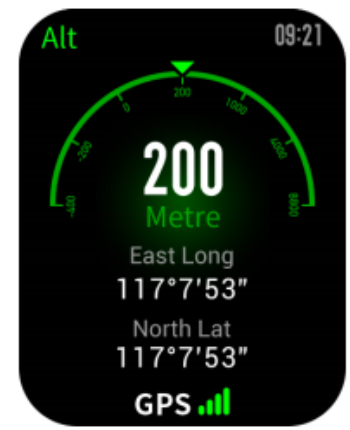

# **2.17 Configurações:**

A página de configurações do relógio inclui algumas configurações extras de controle interno.

Você pode alternar o plano de fundo do relógio.

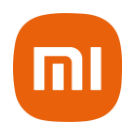

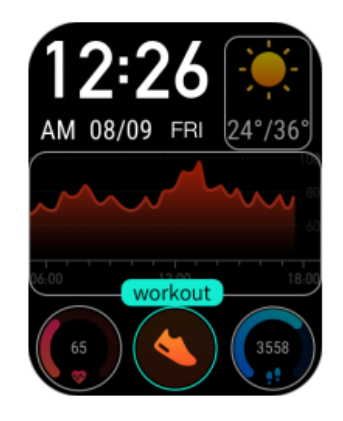

Tempo de duração da tela acesa: você pode controlar a duração da tela do relógio de 5s (min) a 15s (máx.)

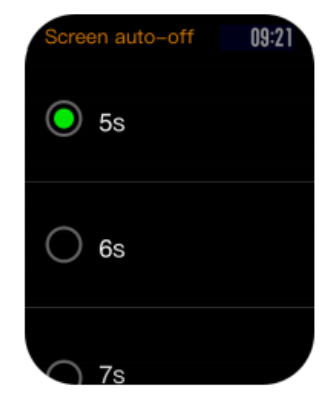

Atalho ao manter pressionado o botão lateral direito: você pode configurá-lo para iniciar rapidamente uma função de relógio (por padrão, lista de exercícios)

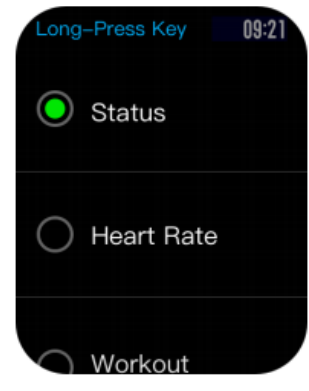

Configurações extras do sistema: Veja a versão do firmware, informações regulatórias, controles de ações, reinicialização do sistema e redefinição das configurações de

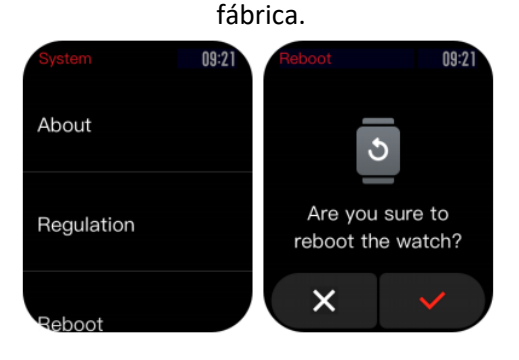

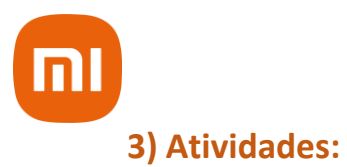

## **3.1 Como ativar a função de treino no relógio:**

Se a lista de exercícios estiver definida para início rápido, você poderá entrar rapidamente na lista de exercícios pressionando longamente o botão lateral.

#### **3.2 Posicionamento do treino:**

Se você optar por começar a correr ao ar livre, é melhor ir para a área aberta antes dos treinos, o que é propício ao rápido posicionamento do GPS.

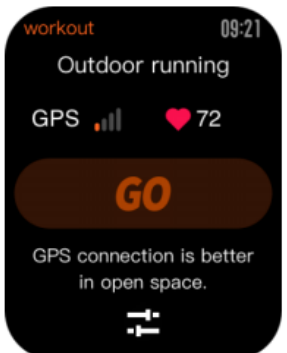

Se levar muito tempo para processar o posicionamento, pode ser porque os prédios próximos bloqueiam os sinais de satélite ou porque o relógio está desconectado do aplicativo por um longo tempo, fazendo com que o AGPS não seja atualizado e apresente falhas em seu funcionamento.

Você pode abrir o aplicativo Amazfit, conectá-lo ao relógio e tentar novamente após a atualização do AGPS.

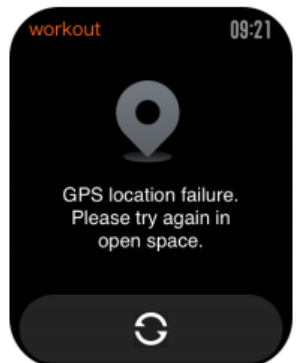

É recomendável garantir que o posicionamento do GPS seja processado com sucesso antes de iniciar o treino ao ar livre.

Se você iniciar o treino durante o posicionamento, a faixa de treino não poderá ser gravada e os dados gravados do treino não serão precisos.

Depois que o posicionamento do GPS for processado com sucesso, o ícone "GO" ficará aceso e você poderá tocar nele para iniciar o treino.

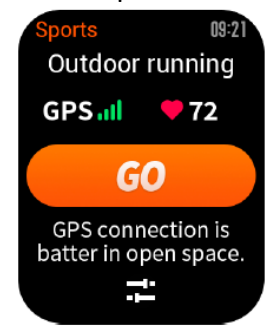

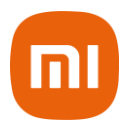

#### **3.3 Durante os treinos:**

Durante os treinos, o relógio exibirá os dados atuais do treino em tempo real, como tempo, distância, ritmo / velocidade e frequência cardíaca. Depois que a tela do relógio se apaga, ela pode ser iluminada novamente, levantando o pulso ou tocando na tela.

Deslizar para a direita durante os exercícios pode permitir que você visualize a hora, a data e a energia do relógio.

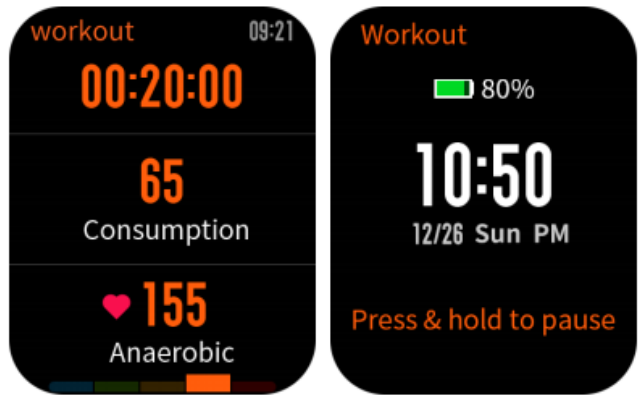

#### **3.4 Natação:**

Com o treino de natação ativado, o relógio bloqueará a tela automaticamente para evitar que gotas de água interfiram na exibição da tela durante o treino.

Para desbloquear a tela, você pode pressionar rapidamente qualquer botão no relógio, e a tela será bloqueada novamente depois que a tela do relógio se apagar.

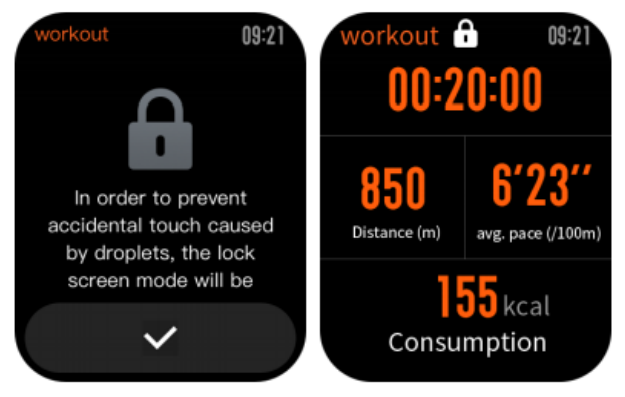

# **3.5 Lembrete de treino:**

O lembrete de treino no relógio varia de acordo com o tipo de treino. Para os tipos de treino de corrida, ciclismo e caminhada, o alerta será emitido uma vez por quilômetro por padrão. Você também pode definir os alertas para outros tipos de exercícios antes dos exercícios. Consulte a seção "Configurações de treino" para obter mais detalhes.

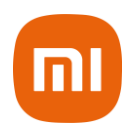

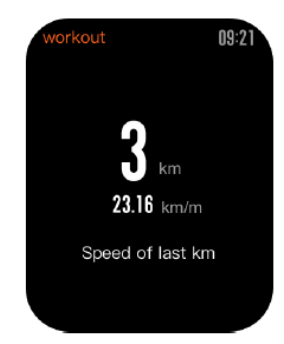

# **3.6 Pausar e finalizar o treino:**

Com a função de pausa automática ativada, o relógio pausa automaticamente quando o final do treino é detectado. Quando o treino for retomado, o relógio encerrará automaticamente o status de pausa e retomará a gravação do desempenho do treino.

Tocar em qualquer botão durante um treino pode suspender o treino.

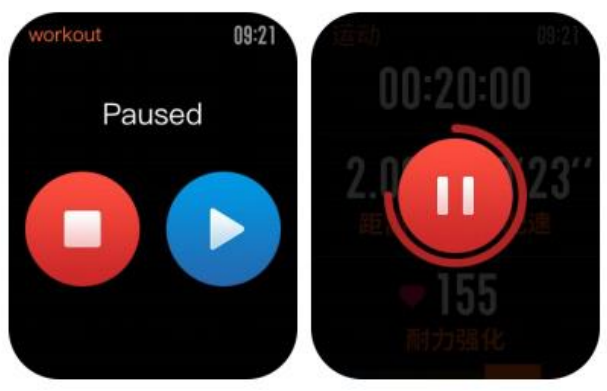

Tocar no botão direito pode cancelar a pausa e retomar o treino. Tocar no botão esquerdo pode encerrar o treino atual e salvar o desempenho do treino.

# **3.7 Configuração de treino:**

Antes dos exercícios, você pode definir algumas funções relevantes.

a) A meta do treino suporta três tipos: quilometragem, duração e calorias. Quando o objetivo definido é alcançado, o relógio vibra para lembrá-lo.

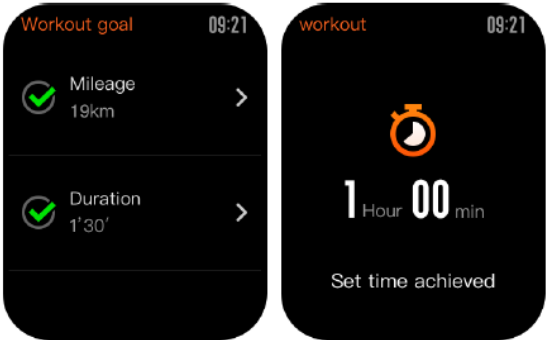

O lembrete de treino suporta cinco tipos: distância, ritmo, frequência cardíaca segura, zona de frequência cardíaca e velocidade. Com um lembrete definido, o relógio vibrará para lembrá-lo enquanto o valor definido for atingido durante os treinos.

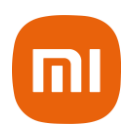

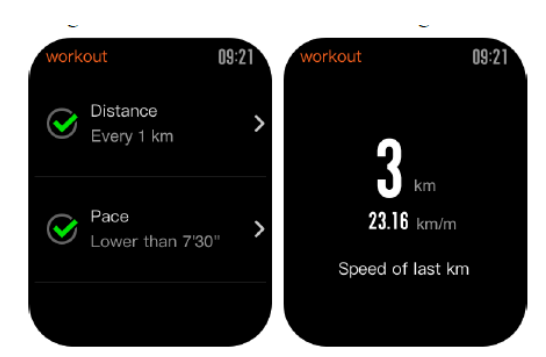

- **a)** Com a pausa automática ativada, o relógio detectará automaticamente o status do exercício. Quando o treino é interrompido, o relógio suspende automaticamente o exercício atual. E o relógio registrará novamente os dados quando o treino for reiniciado.
- **b)** O diagrama em tempo real suporta demonstrar a frequência cardíaca e o ritmo em tempo real. Com o diagrama em tempo real ativado, é desenhada uma curva para as flutuações da frequência cardíaca ou do ritmo durante os exercícios.

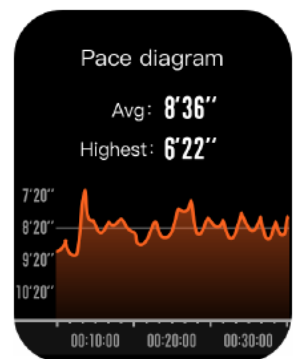

Notas: As configurações acima podem variar conforme o tipo de treino.

**Nota:** A utilização deste dispositivo para avaliação e comparação de dados não elimina o diagnóstico médico em hipótese alguma. Os dispositivos auxiliam no monitoramento da sua saúde e não no diagnóstico ou tratamento da mesma. Se algum dado apresentar taxas, porcentagens ou características anormais, consulte o seu médico imediatamente.

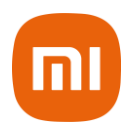

# **4) Descarte Ecológico**

O descarte de eletroeletrônicos, quando feito de forma incorreta, pode gerar consequências negativas ao meio ambiente. A DL Eletrônicos, distribuidora oficial dos produtos Xiaomi no Brasil, em parceria com a Green Eletron, gestora de logística reversa, cumpre com a Política Nacional de Resíduos Sólidos, preservando o planeta por meio do descarte ecologicamente correto dos produtos, pilhas e baterias portáteis.

Seja parte deste movimento e contribua para o crescimento do consumo sustentável. Leve os seus produtos, pilhas ou baterias ao Ponto de Entrega Voluntária (PEV) mais próximo! Facilite a destinação final correta dos produtos para que sejam reciclados e inseridos novamente na cadeia produtiva.

- Dúvidas sobre o que pode ser descartado? Consulte a lista de produtos aqui: https://greeneletron.org.br/lista-completa
- Descubra qual é o PEV para descarte de eletroeletrônicos mais próximo de você: https://greeneletron.org.br/localizador
- Vai descartar pilhas e baterias portáteis? Descubra qual é o PEV mais próximo de você:<https://sistema.gmclog.com.br/info/green?page=2>

# **5) Canais de Atendimento**

Para que seu atendimento seja ágil, tenha sempre em mãos o número de série e/ou IMEI do seu produto; a nota fiscal de compra; número do CPF do titular da nota fiscal e endereço completo. A DL oferece vários canais de atendimento para atender com comodidade seu consumidor:

# **God SAC** 0800 031 4201<br>atendimentoxiaomi@dl.com.br

Av. Embaixador Bilac Pinto 1005 - Boa Vista, Santa Rita do Sapucaí - MG. CEP 37540-900 | www.dl.com.br

Este equipamento não tem direito à proteção contra interferência prejudicial e não pode causar interferência em sistemas devidamente autorizados.

Para maiores informações, consulte o site da ANATEL: [www.anatel.gov.br](http://www.anatel.gov.br/)